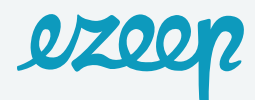

## Integrating ezeep with Cobot

You need two things to get started: an account with Cobot and an account with ezeep.

Navigate to:

• **<https://www.cobot.me/sign-up-space>**to register for your Cobot account.

• Create an account for ezeep at **<https://accounts.ezeep.com/auth/signup/>** .

Now that you have both accounts created let's set them up.

Install ezeep on your connector PC.

 **Techy Stuff:** The service works with an always on PC, Windows 7 or higher or Server 2008 R2 or higher machine that connects to our cloud through the internet. The connector app gets all of the printer information and uploads this connection to our cloud.

Go to your ezeep account dashboard via the link **<https://portal.ezeep.com>** and enter your username/email address and password that you set up when you registered.

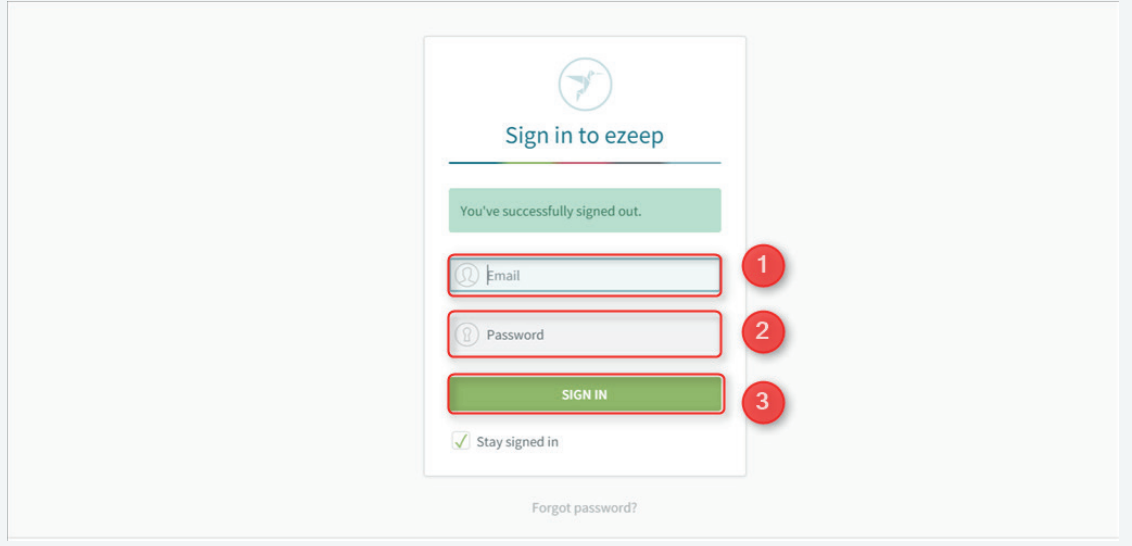

## You will see, in the middle of the screen a message that reads: "Download ezeep for Desktop"

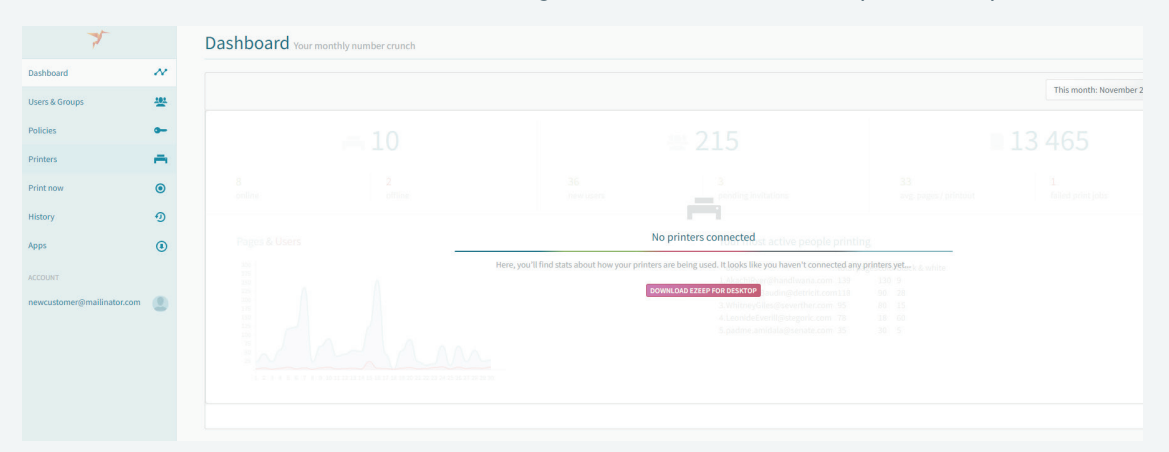

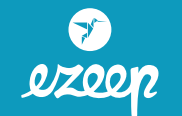

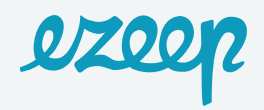

Click on and Download the "ezeep Connector for Windows"

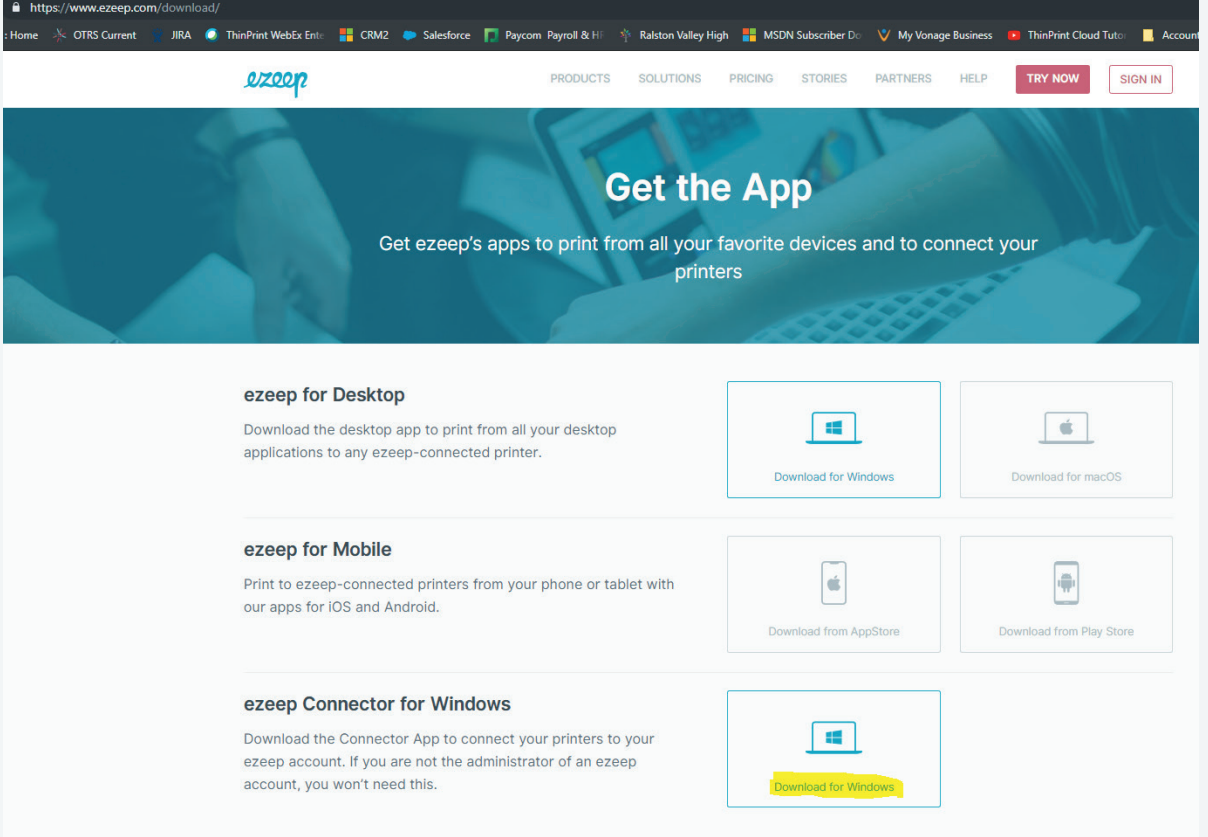

## Install the connector software and login.

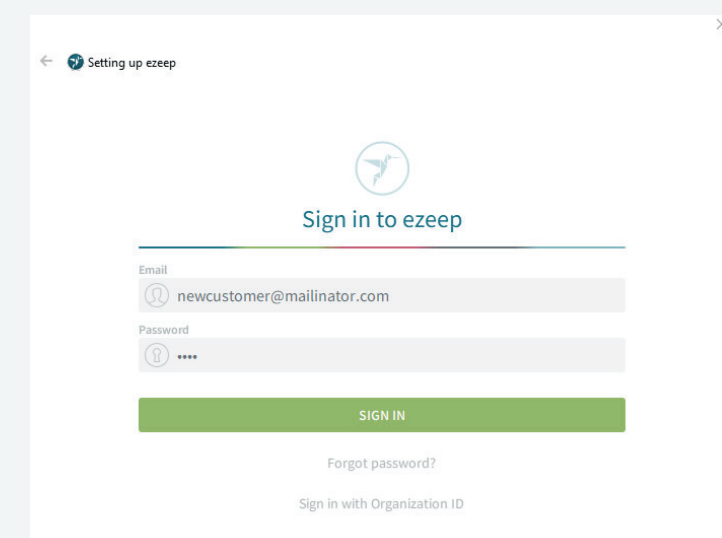

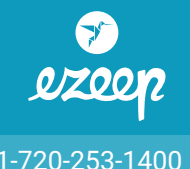

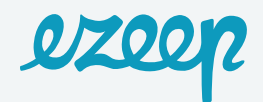

## Now You Are Ready to Integrate with Cobot:

1. From the admin side of Cobot, go to *Setup > ezeep Printing* and click on *Add ezeep Account.*

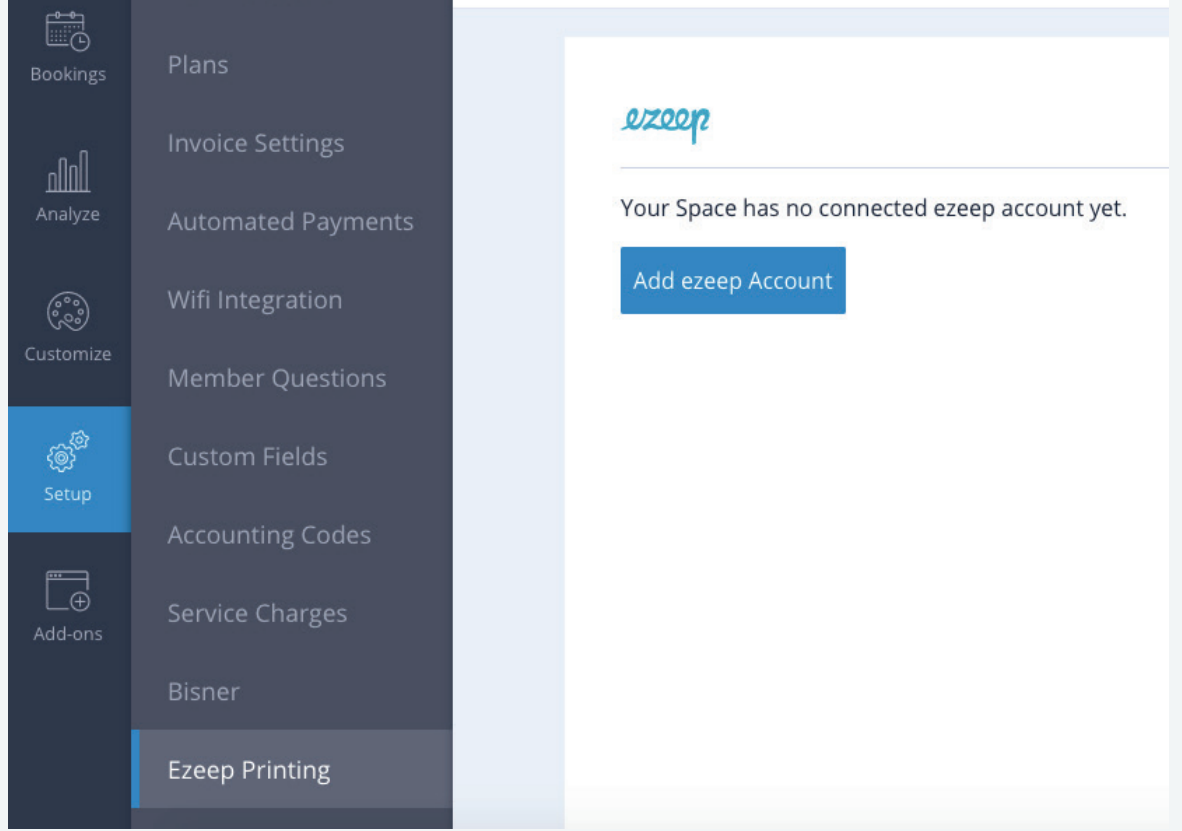

2. Enter your ezeep username and password.

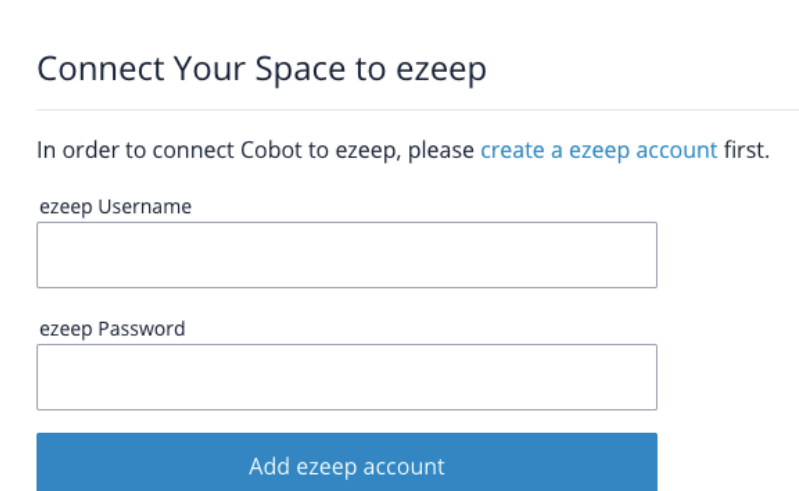

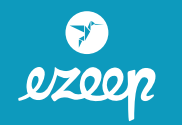

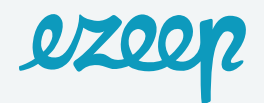

- 3. Click on Associate with your space.
- 4. Go back to your ezeep account and click on *Users & Groups*. You should now see all of your current Cobot members/coworkers in a list. They should also be auto sorted into groups based on your plans.

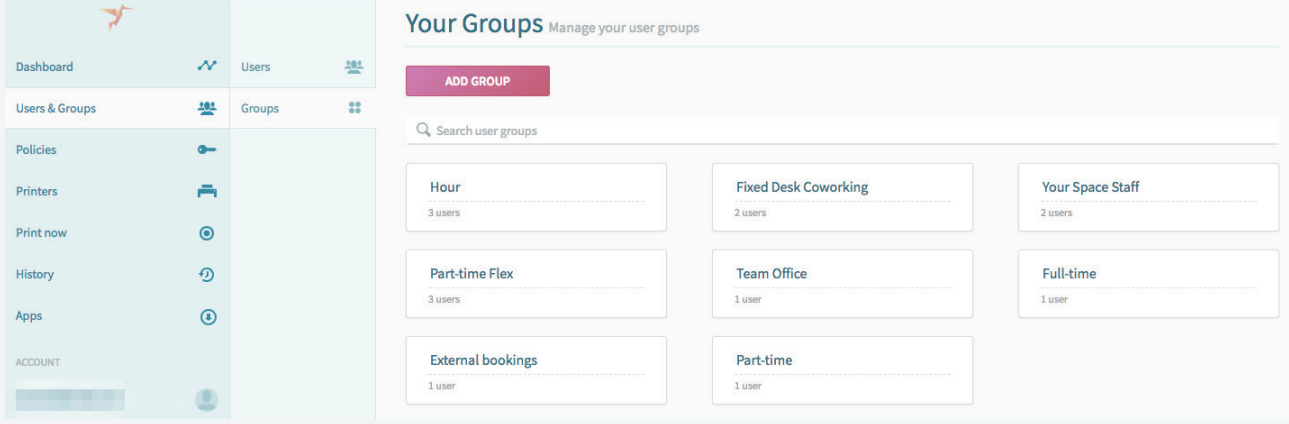

5. Only members who are confirmed and connected to their member account on Cobot will appear in the list.

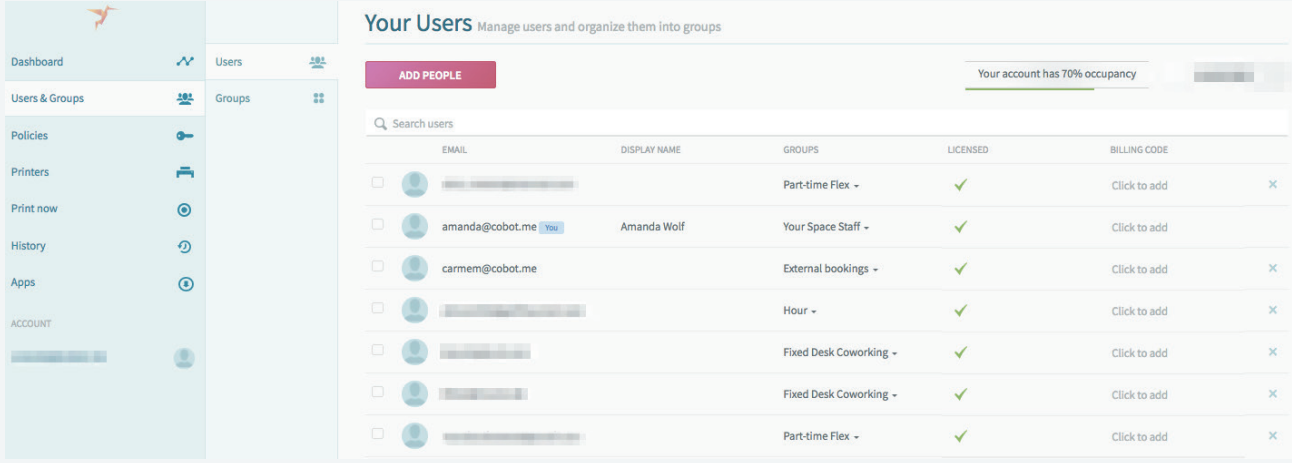

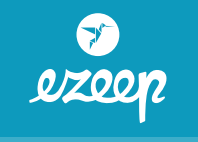

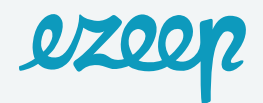

6. Now you will need to set up Policies for each of your groups (plans) so that you can control who can print and for how much. Go to *Policies > Add new policy* and fill out the necessary information. You can create many different policies.

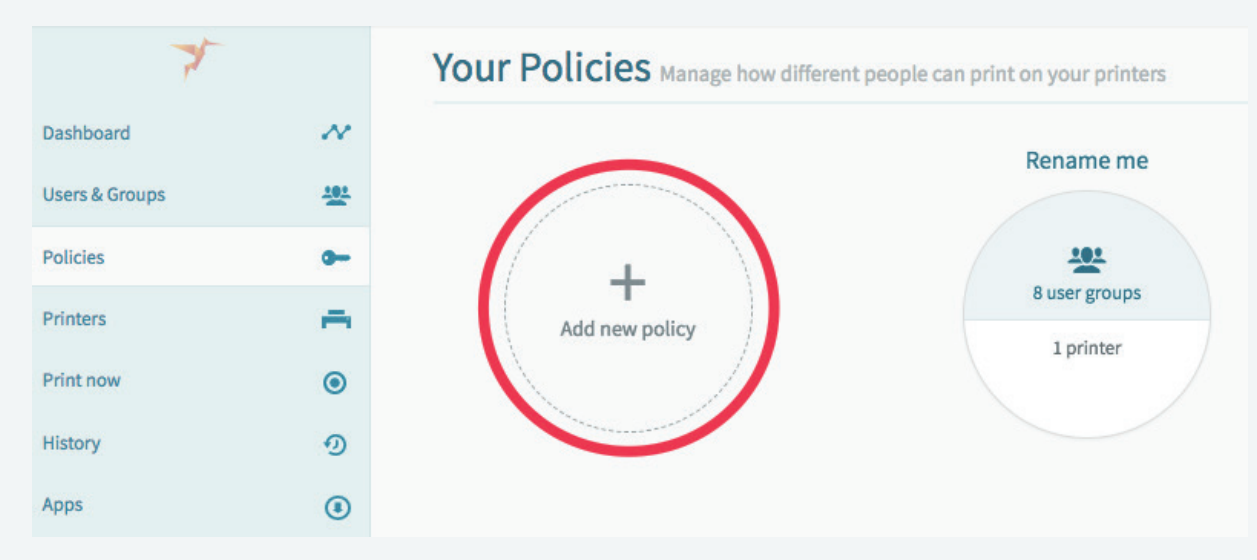

7. Add your group, the printer(s) that they can print to and set pricing in the Policy. You can set one Policy for color and another for black and white, if you are charging different prices.

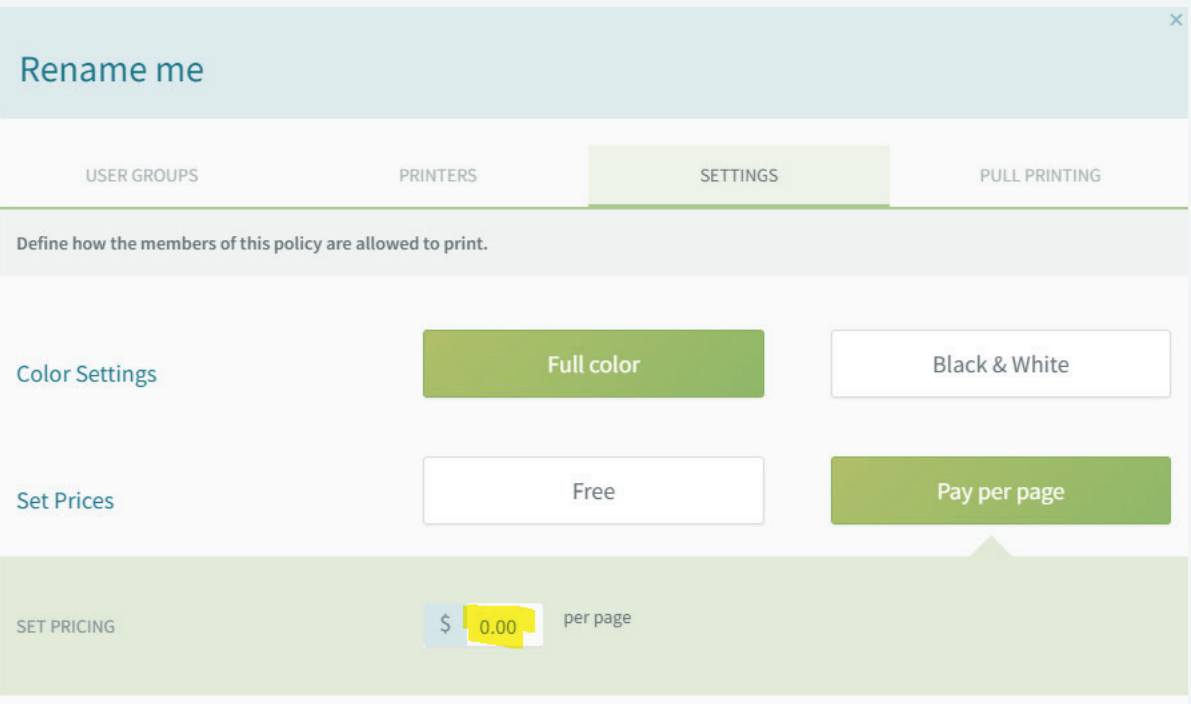

8. The price in your Policy will be charged on your members invoices.

Congratulations you are now ready integrated to print. It's that easy!

**Happy Printing!**

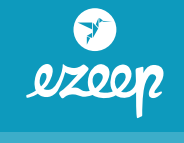